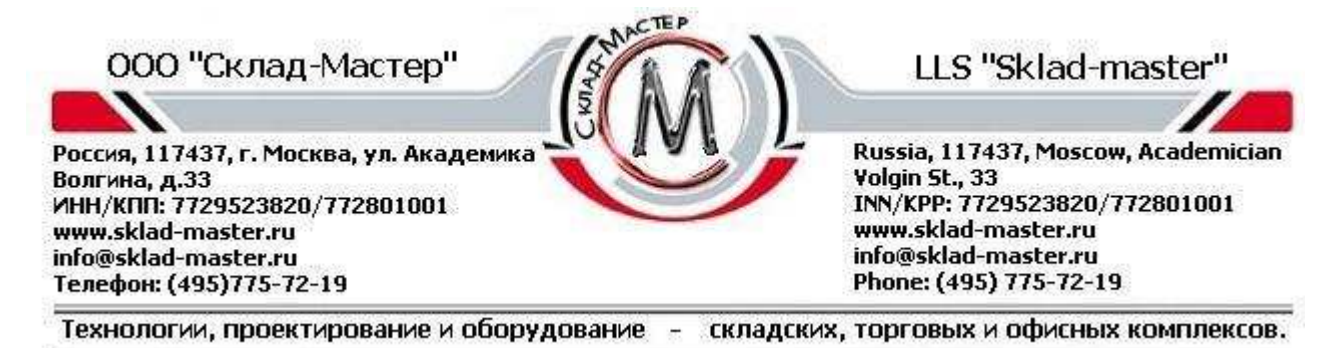

# **Электронный замок CAWI IN SYS 7216 (Elostar)**

# Действие данной инструкции распространяется на следующие модели замков:

7215 электронный замок с жестким (неподвижно закрепленным) ригелем.

7215- 300-0 до 7215-399-0 электронный замок с пружинным ригелем.

7216 электронный с жестким ригелем и замок VdS класса 1 с аварийным открыванием.

7216-300-0 до 7216-399-0 электр. замок с пружинным ригелем и замок VDS класса 1 аварийным открыванием.

7217 электронный замок с жестким ригелем и замок VdS класса 2 с аварийным открыванием.

7217-300-0 до 7217-399-0 электр. замок с пружинным ригелем и замок VdS класса 2 с аварийным открыванием.

1. Важные указания:

- *Перед каждым процессом пользования* электронным замком необходимо нажимать кнопку «*С»* (звучит двух тоновый сигнал, 1 раз мигает зеленый светодиод)
- Смените сразу же, с целью безопасности, заводской код **0 1 2 3 4 5 6**
- Не используйте, пожалуйста, для Вашего нового «Мастер»- или «Пользователь»-кодов персональные данные.
- Каждое нажатие кнопки сопровождается тональным сигналом. По окончании процесса набора через 30 секунд происходит разовое мигание зел. LED и звучит двух тоновый сигнал (прекращается действие кнопки «С**»**). Пауза между нажатиями кнопок не должна превышать 30 секунд, в противном случае набор

### Содержание:

- 1. Важные указания (см выше);
- Разъяснения обозначений;
- 2. Открывание электронного замка;
- 3. Закрытие электронного замка;<br>4. Время блокировки при ошибоч
- 4. Время блокировки при ошибочном вводе;

5. Корректирование через С–кнопку, (использование **С-кнопки используется для сброса неверно введенных данных в процессе ввода кода или программирования)**;

- 6. Наблюдение за батареями, смена батарей; Открывание / закрывание после смены батарей;
- 7. Открывание аварийное для сейфов, только Elostar 7216/7217 и 7216-3хх-х / 7217-3хх-х;

необходимо начать сначала (с нажатия кнопки «С» и набора кодовой комбинации).

- Максимальный временной отрезок между нажатием первой и последней кнопки в процессе управления замком составляет 60 секунд. При переборе времени необходимо общий процесс повторить сначала.
- Храните ключи для аварийного открывания в надежном месте, не в сейфе! (только для замка Elostar моделей 7216/7217/7216 – 3xx-x и 7217 – 3хх-х, имеющих аварийный механический замок).
- После 3-х ошибочных вводов кодов открывание будет действовать 10 секундное блокировочное время.
- Не нарушайте (не повреждайте) контрольную печать замка, в противном случае Вы теряете право гарантии.

#### Закрывание после аварийного открывания 7216/7217;

 Закрывание после аварийного открывания  $7216-3xx-x$  и  $7217-3xx-x$ ;<br>8. Показания состояния замі

- Показания состояния замка:
- 9. Распознавание манипуляции;
- 10. Программирование электронного замка;
- Программирование «Мастер» кода;

Программирование «Пользователь» - кода;

Стирание «Пользователь» - кода;

Активизация кодовой связки;

 Открывание замка с активированной кодовой связкой;

Стирание кодовой связки;

ООО "Склад-Мастер" LLS "Sklad-master" Россия, 117437, г. Москва, ул. Академика Russia, 117437, Moscow, Academician Волгина, д.33 Volgin St., 33 INN/KPP: 7729523820/772801001 ИНН/КПП: 7729523820/772801001 www.sklad-master.ru www.sklad-master.ru info@sklad-master.ru info@sklad-master.ru Phone: (495) 775-72-19 Телефон: (495)775-72-19 Технологии, проектирование и оборудование складских, торговых и офисных комплексов. Программирование времени задержки Программирование кода быстрого открывания;<br>Открытие сейфа открывания; Стирание кода быстрого открывания; сейфа с запрограммированным временем задержки открывания; Программирование времени блокировки; Стирание времени задержки открывания; 11. Включение нешумного (тихого) сигнала; Программирование J/О (входных, 12. Протоколирование действий; выходных Jn-out) – функций, точнее де 13. Возможности переноса данных активирование и активирование электронного замка на ПК функций; 14. Функции возврата; Программирование автоматического

15. Способы решения проблем в случае помех (неполадок).

Разъяснение обозначений: Следующие обозначения и символы применяются в данной инструкции: **Usernummer** = № пользователя (сокращенно Unr)

Unr. = для заводского кода или «мастер» - кода

Unr. = 1…9 для «Пользователь»- кода

 закрытия (экономии энергии ); Стирание автоматического закрытия;

**Code** = шестизначная комбинация чисел, например, 476239

**Offnungscode** = ряд чисел, которые необходимы для открытия замка. Для этого нажимайте вместе Usernummer и Code, например Masteroffnungscode: (код открытия «мастер»): 0\_654721 или например, Useroffnungscode 3\_879583

Werksoffnungscode = установленный на заводе код для данного электронного замка 0 123456

**Masteroffnungscode** = код открывания «мастер»

**Useroffnungscode** = код открывания «пользователь». Все коды открывания пользователей должны подчиняться коду «мастер»

**Sofortoffnungscod** = код, который при запрограммированной задержке открывания, сразу откроет электронный замок (9-ый код-пользователь)

 $P- Nr.$  = программы номер

**LED** = светодиод на кнопочном пульте замка

**Hinwels** = указание

**Achtung** = внимание

### **2. Открывание электронного замка**

Электронный замок необходимо открывать через ввод кода открытия (7 цифровых кнопок), см пример:

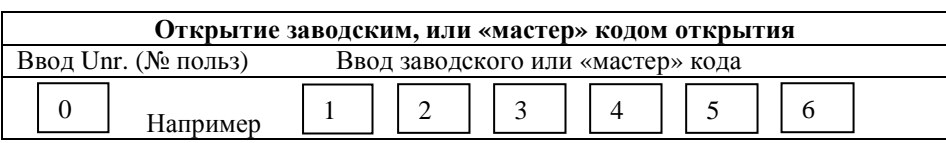

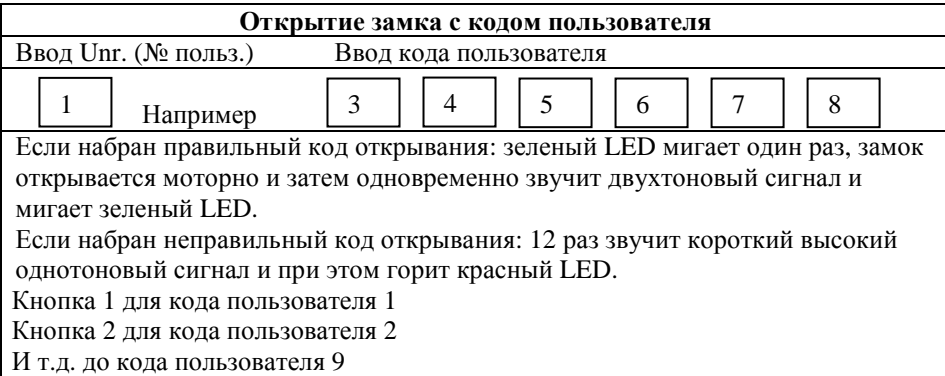

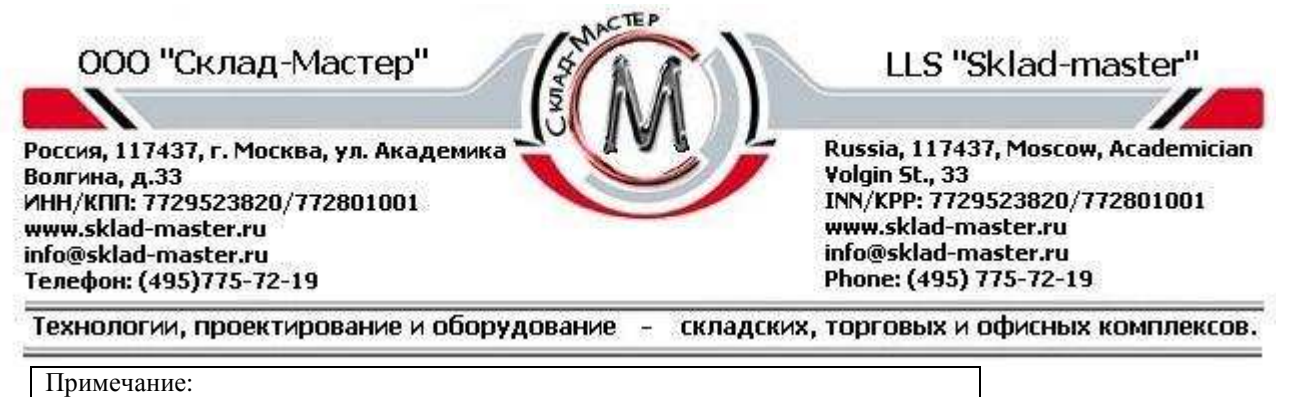

Замок электронный поставляется с завода без запрограммированного кода пользователя.

**Внимание:** В процессе ввода кода можно сделать корректировку с помощью «*С*»- кнопки. В этом случае ввод кода необходимо начать снова. После завершения корректировки ввода кода мигает зеленый LED 1 раз. Электронный замок мотором приводится в положение «открыто». Положение «открыто» замка визуально подтверждается одноразовым миганием зеленого LED и двух тоновым сигналом. Теперь можно открыть дверь с помощью поворота ручки по часовой стрелке. **При возможном отказе при открывании, нужно рукой надавить на дверь, нажать на С- кнопку и вновь произвести набор кодовой комбинации.** 

### **3. Закрытие электронного замка**

Дверь закрыть и повернуть ручку до упора против часовой стрелки и нажать любую цифровую кнопку. Если закрытие производится более, чем через 30 секунд после открывания, то сначала необходимо нажать С- кнопку, а затем любую цифровую кнопку.

Пожалуйста, убедитесь из условий безопасности, находится ли ручка в неподвижном закрытом положении.

**Внимание:** Ригель замка движется мотором в положение «закрыто». Посредством одноразового мигания зеленого LED и одного двух тонового звукового сигнала подтверждается закрытое состояние. Сейф закрыт.

 Если электронный замок не закрылся, то загорается красный LED и короткий однотоновый сигнал гудит друг за другом 12 раз. Затем мигающий зеленый LED и тоновый сигнал каждые 7 секунд сигнализируют, что замок открыт.

# Поверните ручку до упора против часовой стрелки. Замок должен закрыться автоматически. После закрывания можно из условий безопасности, как в п.8 описано, посмотреть, состояние замка.

# **4. Время блокировки при ошибочном вводе**

При вводе ошибочного кода открывания следуют 12 коротких, высоких однотоновых сигналов и красный LED горит. У Вас есть еще 2 попытки, набрать правильный код открывания. Если вы 3 раза ввели ошибочный код, стартует время блокировки. В момент времени блокировки не реагирует замок 12 секунд на любое нажатие кнопок пульта управления. Каждый дальнейший ошибочный ввод продлевает это время блокировки на дополнительные 12 секунд. Ошибочно введенные данные при завершенном вводе нельзя прервать посредством С - кнопки. Во время блокировки мигает красная LED каждые 5 секунд.

### **Внимание:**

Чтобы после этого замок открыть, **необходимо** 2 раза ввести правильный код открывания («С»+ «7 цифр» + «7 цифр»).

### **5. Корректировка через кнопку «С»**

Если Вы в процессе ввода нажмете на кнопку «С», то будут потеряны все до этого введенные цифры. Если Вы программируете, то при нажатии на кнопку «С» едва начавшийся программный цикл теряется и Вы должны начать программирование снова через нажатие кнопки «\*».

Исключение: время блокировки при ошибочном вводе, а также запрограммированный ход блокировки, нельзя прервать нажатием на кнопку «С»!

### **6. Наблюдение за батареей, смена батареи**

При недостаточной зарядке батареи после ввода секретного числа происходит, загорание красного светодиода Led и друг за другом подаются предупреждающие высокие однотоновые звуковые сигналы, а красный и зеленый LED 10 раз мигают попеременно. Это означает, что в ближайшие дни необходимо установить новую 9V, блок-батарею типа ALKALINE.

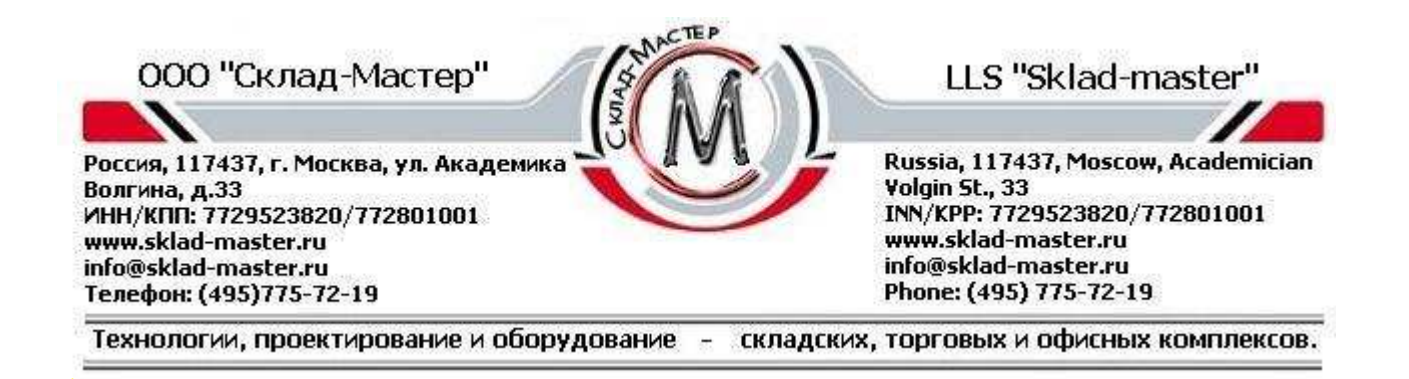

*Предостережения:* Если Вы долгое время игнорировали предупреждение о разряженной батареи, то возникает опасность, что замок, а с ним и сейф можно будет открыть только с помощью аварийного ввода напряжения. Контакты служат для присоединения новой батареи (9V блок ALKALINE). Будьте внимательны, соблюдайте полярность при нажатии батарей к контактам. Введите ваш код открытия, одновременно прижимая батарею к контактам. Смена использованной батареи производится при открытой двери сейфа.

Применять только 9V - батарейку ALKALINE (не **Аккумулятор!!).** Программные коды, а также запрограммированные функции сохраняются во время смены батареек. Старые батареи, пожалуйста, не выбрасывайте с хоз. мусором.

### **6.1. Открывание и закрытие замка после смены батарей**

Если смена батареек производится в открытом состоянии электронного замка, то для закрытия нажмите любую цифровую кнопку (или «С» и любую цифровую кнопку).

После замены батареи для первого открытия электронного замка ввести 2 раза код открывания («С»+ «7 цифр» + «7 цифр»). Для информации о том, в каком состоянии находится замок, нажмите «С»- кнопку, смотри п.8 «Показания состояния замка».

# **7. Аварийное открывание сейфов (только для ELOSTAR 7216/7217 и 7216-3хх-х/7217- 3хх-х)**

В качестве особой опции сейф может быть оборудован помимо электронного замка дополнительным механическим замком сувальдного типа с ключом аварийного открывания. Ключом аварийного открывания можно открыть сейф, если: своевременно не сменили батарею, при сбое в работе электроники, при потере кодов открывания. Замки для аварийного открывания и электронный, выполнены в равно высоком безопасном стандарте.

Ключ для аварийного открывания храните надежно! Не оставляйте в сейфе!

### *Функции аварийного открывания Elostar 7216/7217:*

Сдвоенный ключ вставить и открыть замок. Дверь открыть поворотом ручки по часовой стрелке до упора. Открывшиеся с помощью мотора электронный замок 7216 и 7217 **не закрывается** при помощи ключа аварийного открывания. Открытый с помощью ключа аварийного открывания электронный замок 7216/7217, можно закрыть только с помощью электромотора. При потере главного кода необходимо сменить электронный замок.

### *Функции аварийного открывания Elostar 7216-3хх-х/7217-3хх-х*

Сдвоенный ключ вставить и открыть замок. Дверь открыть ручкой. Открытый с помощью ключа аварийного открывания электронный замок 7216-3хх-х/7217-3хх-х можно снова закрыть только ключом аварийного открывания.

### **7.1 Закрытие после аварийного открывания 7216/7217**

Избегайте ошибок. Замок открытый аварийно закройте. «Мастер» - код или «пользователь» - код введите, после этого нажмите любую цифровую кнопку.

### **7.2 Закрытие после аварийного открывания 7216-3хх-х/7217-3хх-х**

Открытый аварийный замок снова закрыть. Электронный замок закрывается только ключом аварийного открывания. Вынув ключ убедитесь, что ручка повернута против часовой стрелки до упора и находиться в неподвижном состоянии.

### **8. Показания состояния замка**

При нажатии кнопки «С» электронного замка без дальнейшего ввода кода или программирования светодиод LED показывает состояние замка (открыт или закрыт).

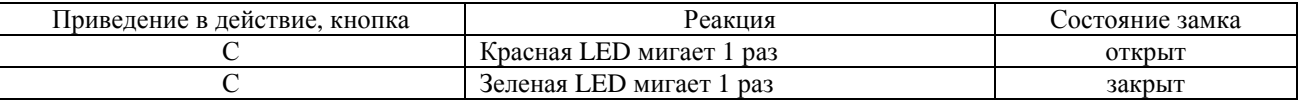

# **9. Распознавание манипуляций**

В случае если после ввода кода открытия выдается следующий сигнал:

один раз звучит сигнал высокого тона и мигает зеленый LED, затем один раз звучит сигнал низкого тона и **мигает красный LED**, то значит перед Вашим вводом кода, **была произведена смена батареи** или **трижды был**

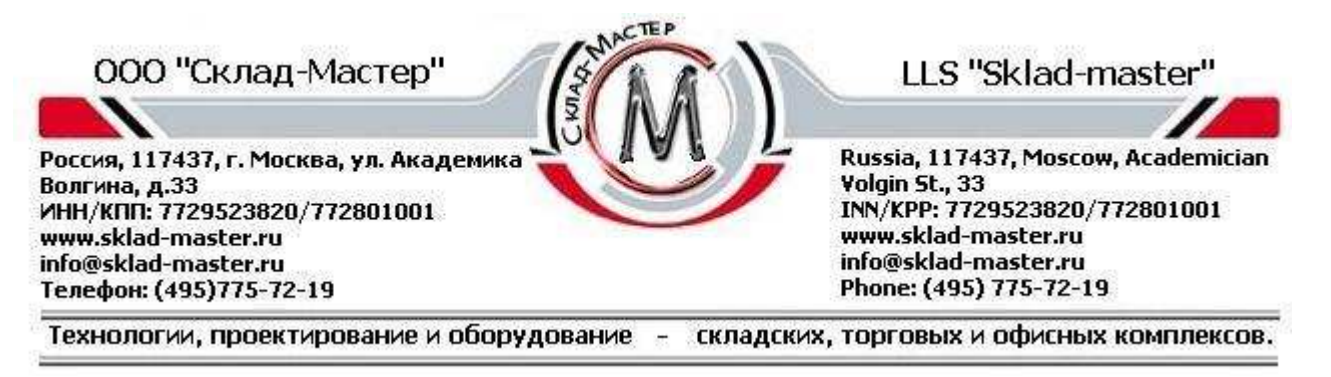

**введен неправильный код**. После такого сигнала необходимо еще раз ввести семизначный код открытия, чтобы замок открылся.

# **10. Программирование электронного замка**

 **Электронный замок поставляется с заводским кодом 0\_1-2-3-4-5-6 открывания и не запрограммированным кодом пользователя.** 

Перед первым применением Вашего сейфа Вы должны из соображений безопасности запрограммировать Ваш персональный «мастер» - код. Заводской код открывания не рекомендуется использовать. Программирование проводить только при открытых дверях. Перед тем как ввести Ваш новый 6-ти значный «Мастер» - код, хорошо запомните его. Не применяйте для программирования кода персональные даты как, например, дни рождения или другие даты также, через которые, зная вашу личность, можно определить код. Сохраняйте Ваш «Мастер» - код, «пользователь» - код, как и ключ, надежно, чтобы это было доступно только Вам. Не храните ключ для аварийного открывания в сейфе не в коем случае.

#### *Возможности программирования*

P-Nr.0: изменение «мастер»-кода

P-Nr.1: программирование, изменение или стирание 9 кодов «пользователя», код «пользователя» 9 = код быстрого открывания

P-Nr.2: программирование и стирание кодовой связки (принцип 4-х глаз)

P-Nr.3: программирование и стирание времени задержки открывания

P-Nr.4: программирование и стирание автоматического закрывания

P-Nr.5: программирование функции Reset (возврата)

P-Nr.6: программирование времени блокировки

P-Nr.7: деактивирование и активация функции экономии энергии

P-Nr.9: программирование JO- функций (входных – выходных)

### **10.1 Программирование «мастер» - кода**

(возможно только при открытом электронном замке и действует только с «мастер» - кодом)

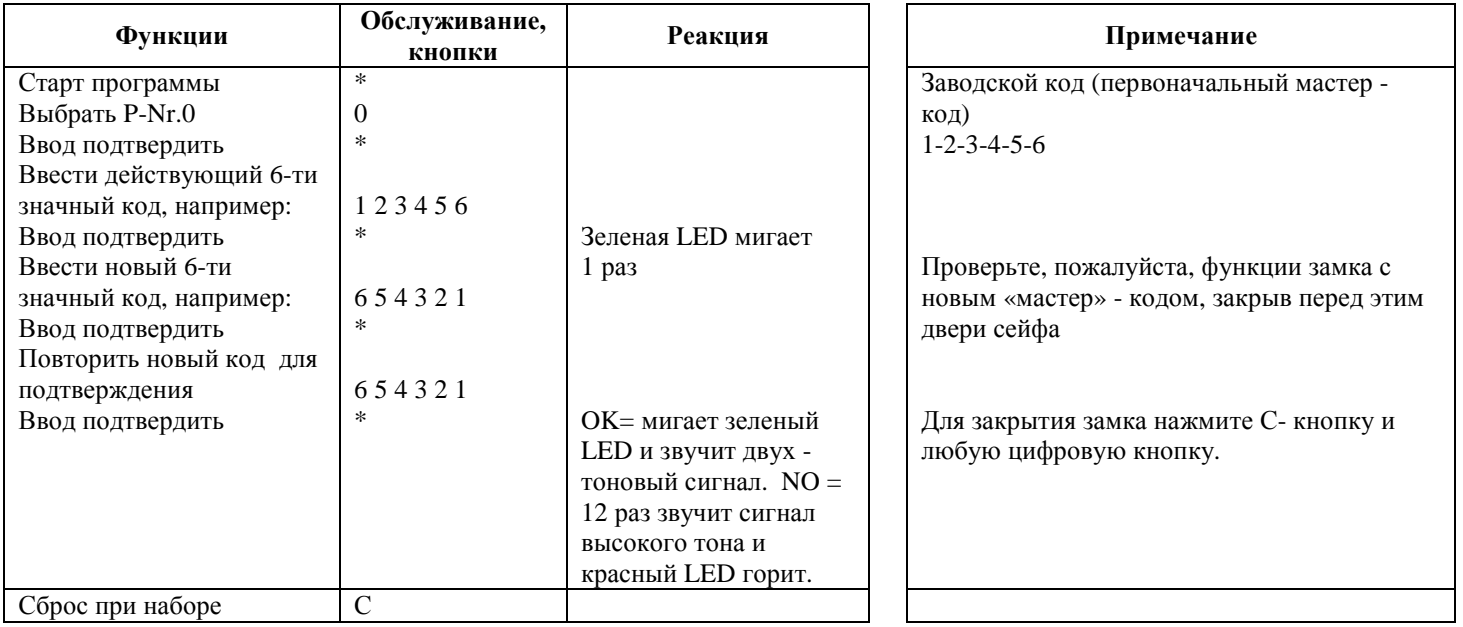

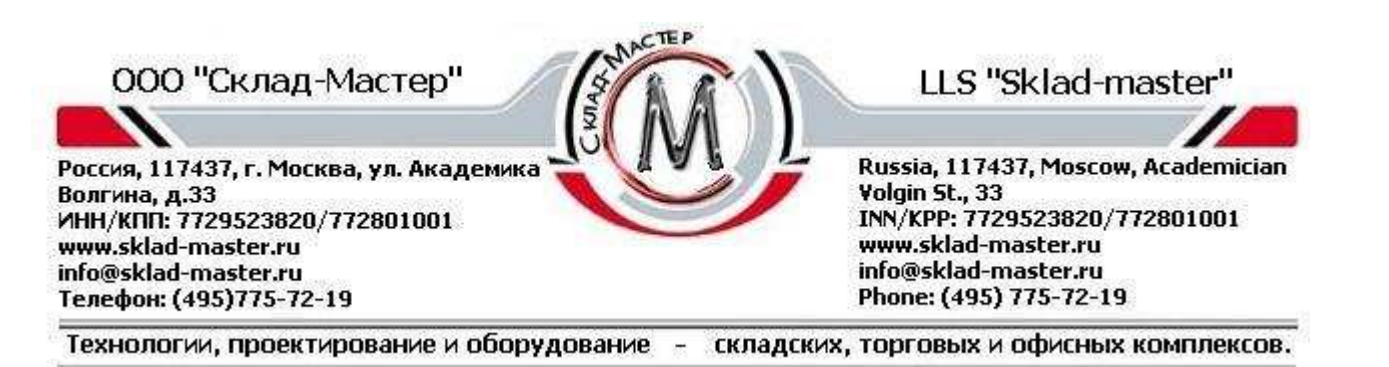

Первое программирование кода пользователя возможно только с «мастер»- кодом и производиться только с открытым электронным замком.

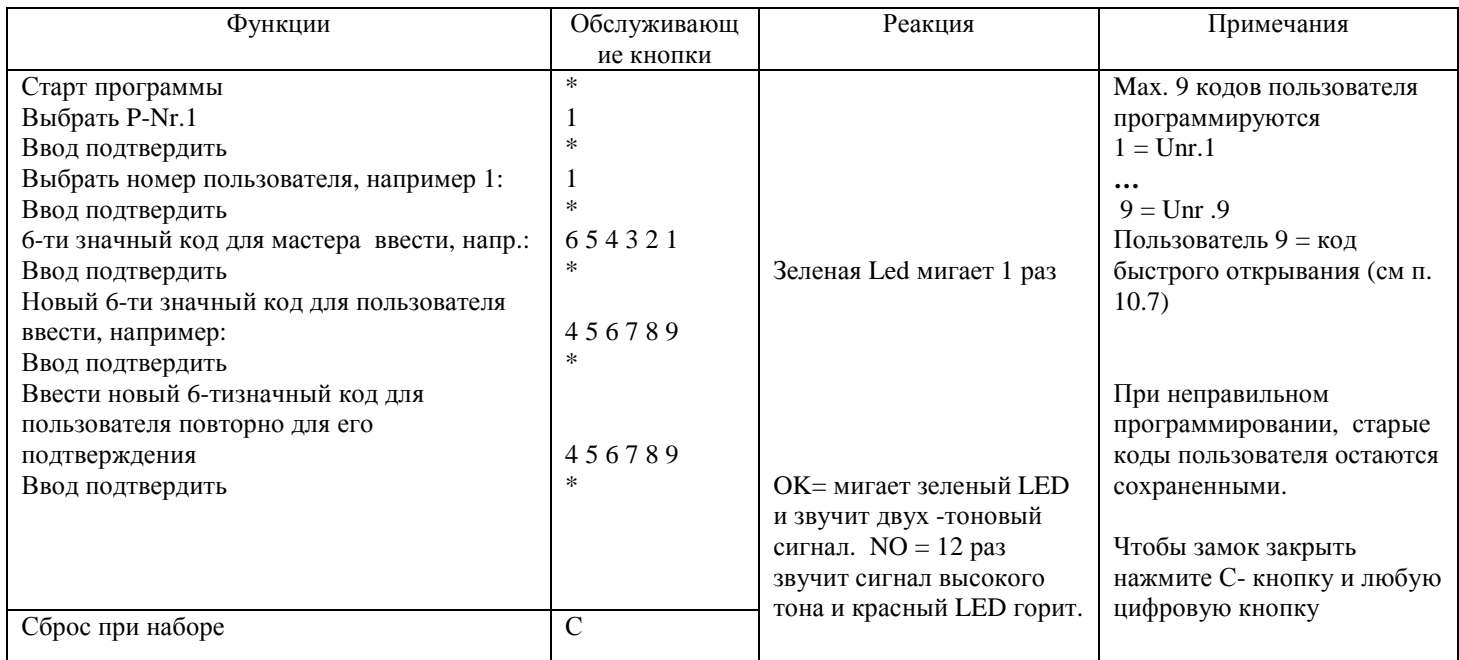

# **10.2.1 Стирание «кода пользователя»**

Возможно, только при открытом электронном замке и выполнимо только с «мастер» - кодом.

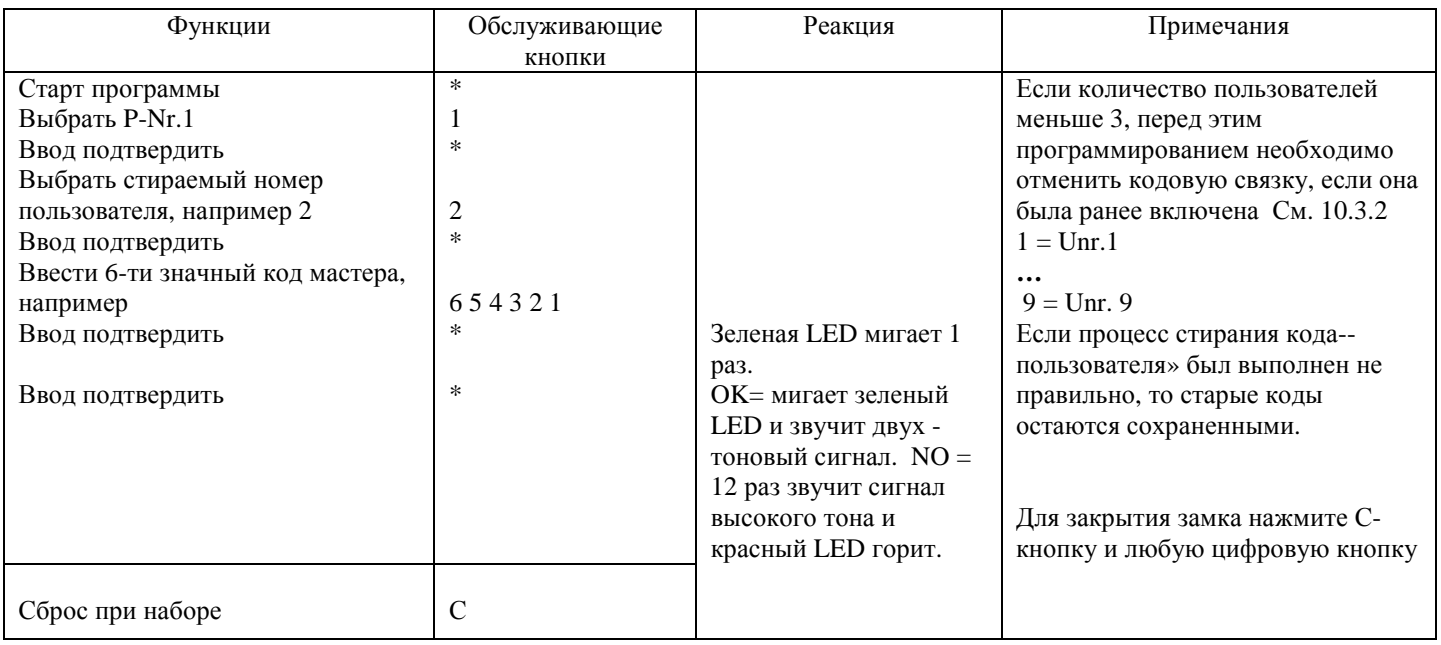

### **10.3 Активация кодовой связки (4 глаза принцип)**

Служит для открытия сейфа не одним, а двумя любыми кодами пользователя набирая, их друг за другом. Установка данной функции возможна только при открытом электронном замке с использованием «Мастер» - кода. Данная функция применима, если как минимум 2 кода пользователя запрограммированы.

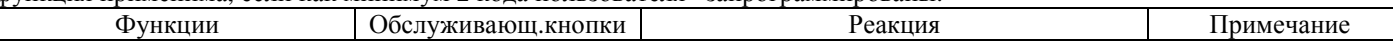

Россия, 117437, г. Москва, ул. Академика Волгина, д.33 ИНН/КПП: 7729523820/772801001 www.sklad-master.ru info@sklad-master.ru Телефон: (495)775-72-19

LLS "Sklad-master"

Russia, 117437, Moscow, Academician Volgin St., 33 INN/KPP: 7729523820/772801001 www.sklad-master.ru info@sklad-master.ru Phone: (495) 775-72-19

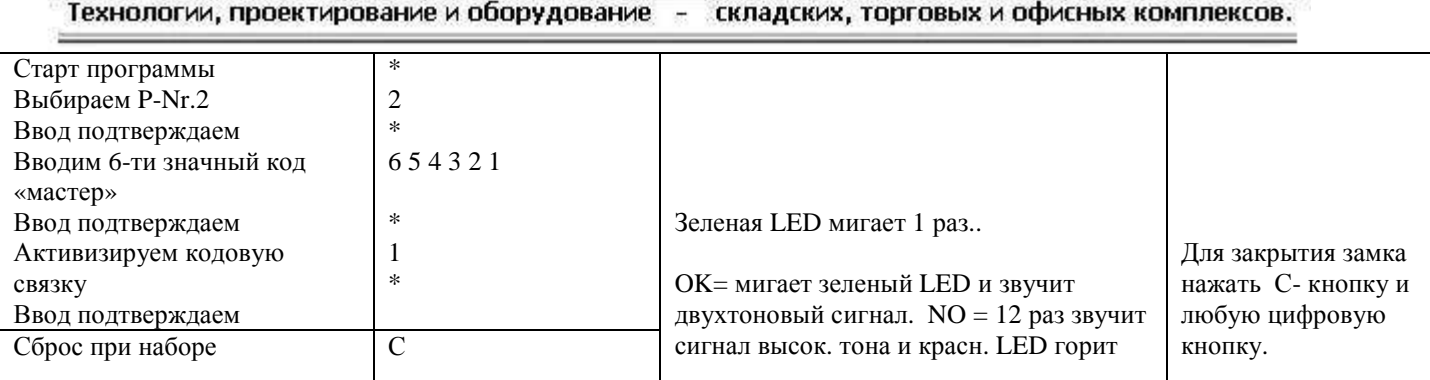

Если кодовая связка активирована, то можно сейф открыть: только одним «Мастер» - кодом, либо совместно одним кодом пользователя и мастер – кодом, либо двумя кодами пользователя совместно.

### **10.3.1 Открытие замка с активированной кодовой связкой (принцип 4-х глаз)**

Для открытия замка с кодом пользователя, требуется ввод 2-х любых, различных кодов пользователя, включая номер пользователя U-Nr. (см пример). После ввода первого кода пользователя 1 раз мигает зеленый светодиод и выдается звуковой сигнал с 5-ти секундным интервалом, в течении 60 секунд. Если следует ввод 2-го кода пользователя после истечения этих 60 секунд, то ввод первого пользователя потеряется, и ввод обоих кодов пользователей необходимо начать снова.

### **Пример:**

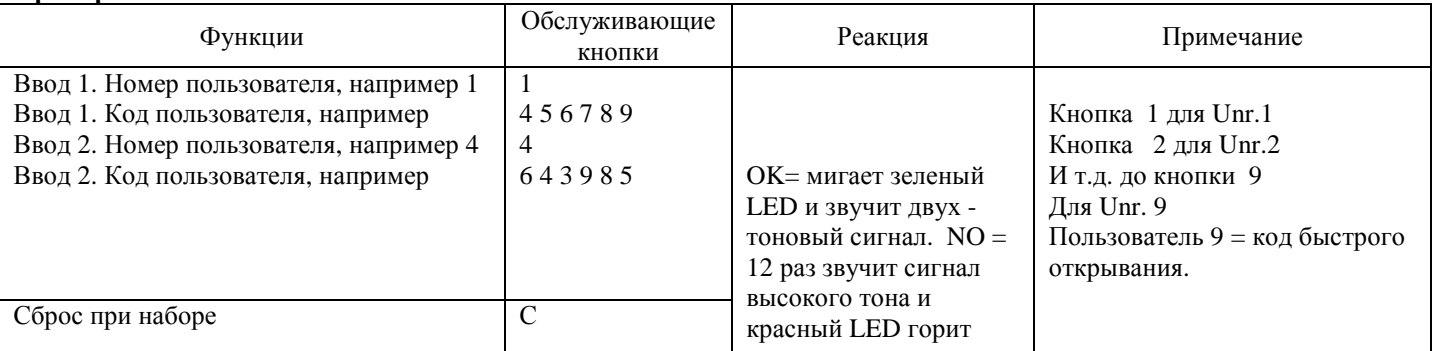

Владелец «мастер» - кода имеет право в дальнейшем замок открыть только собственным кодом (без участия кода пользователя).

### **10.3.2 Стирание кодовой связки (принцип 4-х глаз)**

Возможно только при открытом электронном замке и выполнимо только с мастер - кодом.

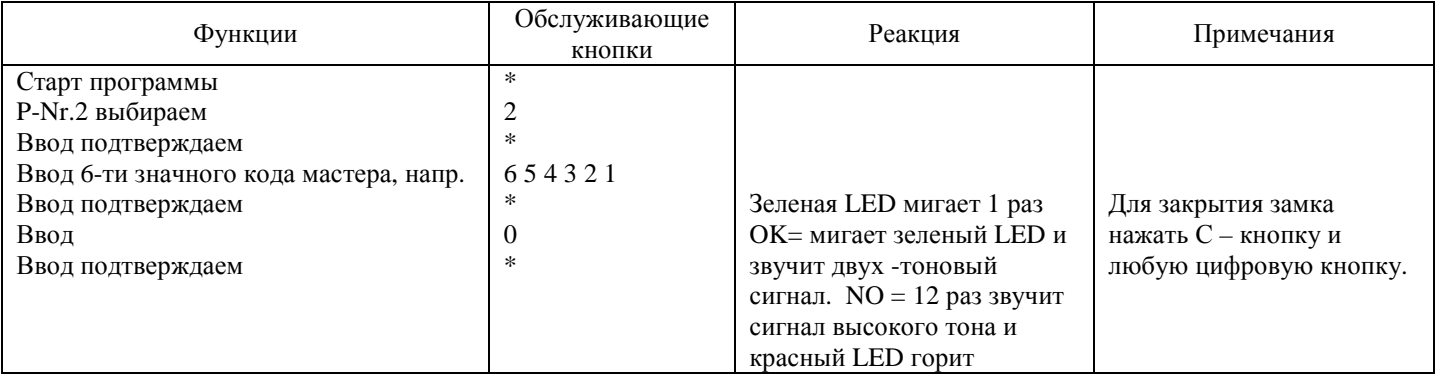

### **10.4 Программирование времени задержки открывания (от 1 мин до 59мин)**

Данную опцию возможно запрограммировать только при открытом электронном замке и только выполнимо с «мастер»- кодом.

Россия, 117437, г. Москва, ул. Академика Волгина, д.33 ИНН/КПП: 7729523820/772801001 www.sklad-master.ru info@sklad-master.ru Телефон: (495)775-72-19

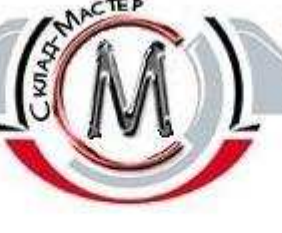

# LLS "Sklad-master"

Russia, 117437, Moscow, Academician Volgin St., 33 INN/KPP: 7729523820/772801001 www.sklad-master.ru info@sklad-master.ru Phone: (495) 775-72-19

Технологии, проектирование и оборудование складских, торговых и офисных комплексов.

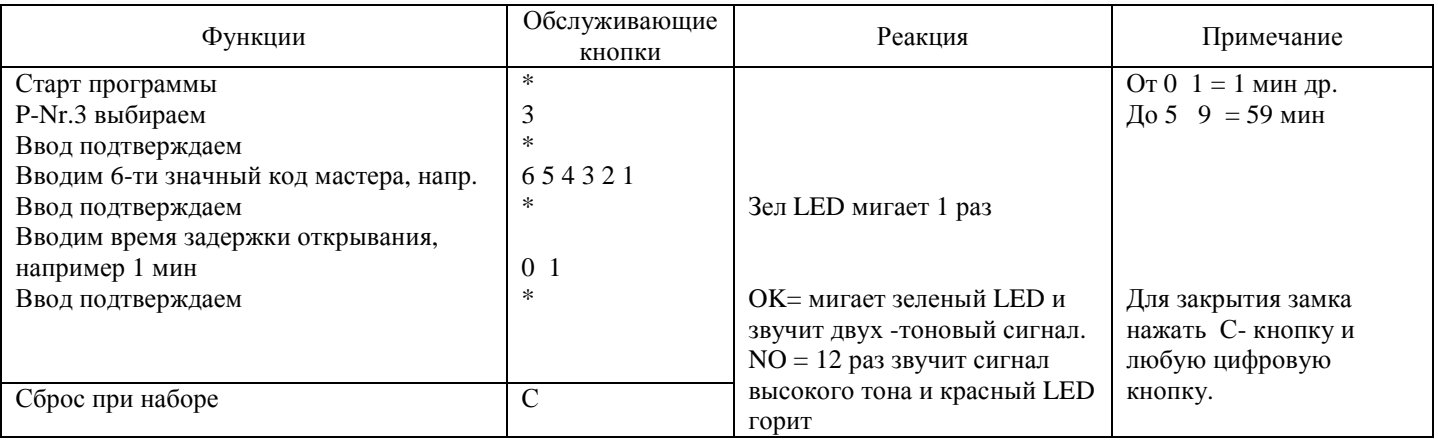

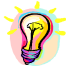

# Разъяснения:

Время задержки открывания = временной отрезок после ввода кода открывания до разрешения процесса открывания. Время разрешения = временной отрезок, который есть в распоряжении после истечения времени задержки открывания, чтобы выполнить процесс открывания с помощью нового ввода кода открывания.

Время задержки открывания от 1 до 3 мин = время разрешения 30 сек.

Время задержки открывания от 4 до 10 мин = время разрешения 1 мин.

Время задержки открывания от 11 до 59 мин = время разрешения 2 мин.

# **10.4.1 Открытие замка с запрограммированным временем задержки открывания**

Если время задержки открывания запрограммировано, то это действительно для всех кодов открывания кроме (9-го кода – пользователя). После ввода правильного кода открывания в момент времени задержки открывания зеленая LED мигает с 5-ти секундным тактом. Во время задержки открывания, электроника не реагирует на ввод через кнопки. Окончание времени задержки открывания сигнализируется через 15 разовый тоновый сигнал и загоранием зеленой LED. С этого момента протекает время разрешения, и Вы имеете возможность через повторный ввод Вашего кода открытия (7 цифр) открыть электронный замок. Если кодовая связка запрограммирована (см. 10.3 и 10.3.1), то в момент действия времени разрешения вводится только один код открывания!

Если в момент времени разрешения введен неверный код открывания или задели С - кнопку, то необходимо весь процесс открывания повторить снова.

### **10.4.2 Стирание времени задержки открывания**

Только при открытом электронном замке возможно и только с мастер – кодом выполнимо.

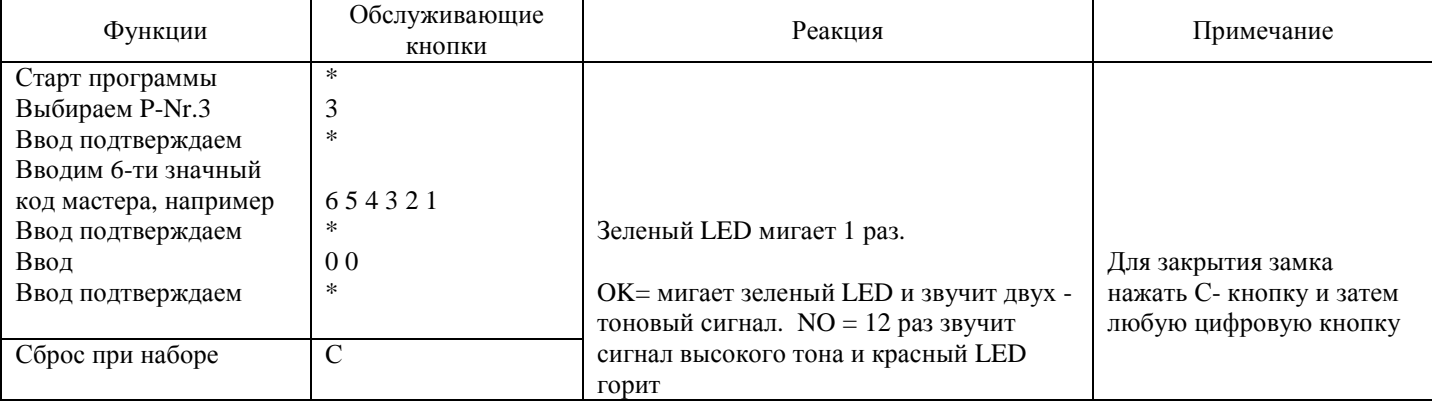

# **10.5 Программирование Jn/Ou-функций (вход-выход функций)**

Программирование возможно только в связке (совместно) с подключенным боксом «ELOXT» (в стандартную поставку не входит). Программирование разрешается выполнять, если внешнее присоединение придано, иначе появляется возможность замок больше не открыть!

![](_page_8_Picture_0.jpeg)

Прежде чем программировали J/O-функций начать, необходимо деактивировать функцию экономии энергии электронного замка.

Деактивирование функции экономии энергии (электронный замок поставляется с активированной функцией экономии энергии).

![](_page_8_Picture_648.jpeg)

#### **Активирование функции экономии энергии**

![](_page_8_Picture_649.jpeg)

### **Программирование J/O- функций**

Возможно при закрытом и открытом замке и только с мастер - кодом выполнимо.

![](_page_8_Picture_650.jpeg)

**Таблица N функций**

Россия, 117437, г. Москва, ул. Академика Волгина, д.33 ИНН/КПП: 7729523820/772801001 www.sklad-master.ru info@sklad-master.ru Телефон: (495)775-72-19

# LLS "Sklad-master"

Russia, 117437, Moscow, Academician Volgin St., 33 INN/KPP: 7729523820/772801001 www.sklad-master.ru info@sklad-master.ru Phone: (495) 775-72-19

Технологии, проектирование и оборудование  $\overline{a}$ складских, торговых и офисных комплексов.

### *Функция «Вход» Функция «Выход»*

![](_page_9_Picture_653.jpeg)

![](_page_9_Picture_654.jpeg)

### **10.6 Программирование автоматического закрытия**

Только при открытом электронном замке возможно и только с «мастер» - кодом выполнимо. С этой программной функцией закрывание электронного замка происходит автоматически через 10 секунд.

![](_page_9_Picture_655.jpeg)

**Примечание:** Если электронный замок с запрограммированным автоматическим закрыванием открыт, то только в течении первых десяти секунд открытого состояния зеленый LED мигает с 2-х секундным тактом. Затем замок переходит в состояние закрытия. Если к этому моменту ручка не повернута против часовой стрелки до упора (в закрытое состояние), то раздается 12 коротких однотоновых звуковых сигналов и загорается красный LED, затем каждые 7 секунд подается однотоновый звуковой сигнал и мигает зеленый LED. Это состояние не завершенного закрытия будет длиться, пока Вы не повернете ручку против часовой стрелки до упора (в закрытое положение).

### **10.6.1 Стирание автоматического закрытия**

Только при открытых электронных дверях возможно и выполнимо только с мастер - кодом.

![](_page_9_Picture_656.jpeg)

Россия, 117437, г. Москва, ул. Академика Волгина, д.33 ИНН/КПП: 7729523820/772801001 www.sklad-master.ru info@sklad-master.ru Телефон: (495)775-72-19

![](_page_10_Picture_2.jpeg)

# LLS "Sklad-master"

Russia, 117437, Moscow, Academician Volgin St., 33 INN/KPP: 7729523820/772801001 www.sklad-master.ru info@sklad-master.ru Phone: (495) 775-72-19

Технологии, проектирование и оборудование складских, торговых и офисных комплексов.

![](_page_10_Picture_613.jpeg)

### **10.7 Программирование кода быстрого открывания**

Первое программирование кода быстрого открывания может выполняться только с «мастер–кодом». Изменение можно выполнять как с «мастер–кодом», так и с 9-ым кодом пользователя. Только при открытом электронном замке выполнимо.

Пользователь 9 предназначается в качестве кода быстрого открывания. Используется при запрограммированном времени задержки открывания. Электронный замок нельзя открыть данным кодом в момент действия времени блокировки.

![](_page_10_Picture_614.jpeg)

### **10.7.1 Стирание кода быстрого открывания**

Только при открытом электронном замке выполнимо и только с мастер – кодом.

![](_page_10_Picture_615.jpeg)

![](_page_11_Picture_0.jpeg)

Зел. LED мигает 1 раз OK= мигает зеленый LED и звучит двухтоновый сигнал. NO = 12 раз звучит сигнал высокого тона и красный LED

# **10.8 Программирование времени блокировки (от 1 часа до 99 часов)**

Возможно только при закрытом электронном замке и выполняется только с мастер – кодом.

горит

![](_page_11_Picture_606.jpeg)

Электронный замок не реагирует на нажатие кнопок после последнего подтверждения ввода в течении установленного времени блокировки. При этом красный светодиод мигает с интервалом 30 секунд. После окончания времени блокировки электронный замок можно открыть мастер – кодом или кодом пользователя.

*Запрограммированное время блокировки стирается автоматически сразу после истечения времени.* 

### **11. Включение тихого сигнала**

Чтобы тихий сигнал включить, добавьте к последней цифре мастер - кода или кода - пользователя код число 1. Например:

![](_page_11_Picture_607.jpeg)

#### **Ввод кода открывания:**

Ввод подтверждаем Ввод подтверждаем

Сброс при наборе С

\* \*

Ввод Unr и ввод кода мастера или пользователя для тихого сигнала

![](_page_12_Picture_0.jpeg)

![](_page_12_Picture_719.jpeg)

После активирования тихого сигнала замок открывается «мастер» - кода или «пользователь» – кода для тихого сигнала также как и после ввода «мастер» - кода или кода - «пользователя». Коды для тихого сигнала могут использоваться при программировании времени задержки или кодовой связки.

# **12. Протоколирование действий**

Последние 128 действий можно протоколировать через связь электронного замка с ПК (RS 232).

- Следующие действия протоколируются:
- 0-Процесс открывания;
- 1-Процесс закрытия;
- 2-Программирование кодов мастера и пользователя;
- 3-Программирование кодов связки (принцип 4 –х глаз);
- 4-Программирование времени задержки открывания;
- 5-Программирование J/O- функций;
- 6-Манипуляции с пультом, смена батарей;
- 7-Сигнал (тихий сигнал);

Данные о сведениях протокола Вы найдете в описании программ для ПК – Software «Eleconomm».

# **13. Возможность переноса данных электронного замка на ПК**

Относящийся к этому вопросу программный терминал можно получить через фирму Карл Витткор Гмбх энд Капиталгезельшарт, Штернберг штрассе 5, 42551 Велберт, тел 02051/95660, факс 02051/956666 или INSYS, Ваффнергасс 8, 93047 Регенсбург, тел 0941/560061, или факс 0941/563471 получить. Функции и указания по применению заимствуйте, пожалуйста, из ПК- Softa.

# **14. Resept-функция (возврата)**

С вводом этой программы все программные функции возвращаются в изначальное (заводское) состояние поставки электронного замка. **Только мастер – код, которым Вы пользуетесь останется сохранен.** При открытом замке возможно и только с мастер – кодом.

![](_page_12_Picture_720.jpeg)

# **15. Способы решения проблем в случае неполадок**

![](_page_12_Picture_721.jpeg)

Россия, 117437, г. Москва, ул. Академика Волгина, д.33 инн/кпп: 7729523820/772801001<br>www.sklad-master.ru info@sklad-master.ru<br>Tелефон: (495)775-72-19

![](_page_13_Picture_2.jpeg)

# LLS "Sklad-master"

Russia, 117437, Moscow, Academician<br>Volgin St., 33<br>INN/KPP: 7729523820/772801001<br>www.sklad-master.ru info@sklad-master.ru Phone: (495) 775-72-19

Технологии, проектирование и оборудование складских, торговых и офисных комплексов.

![](_page_13_Picture_848.jpeg)